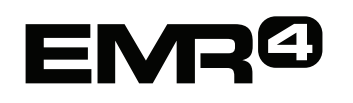

# **ASISTENȚĂ RAPIDĂ PENTRU OPERATOR**

Notă: Acest manual este o traducere manualul original este în limba engleză.

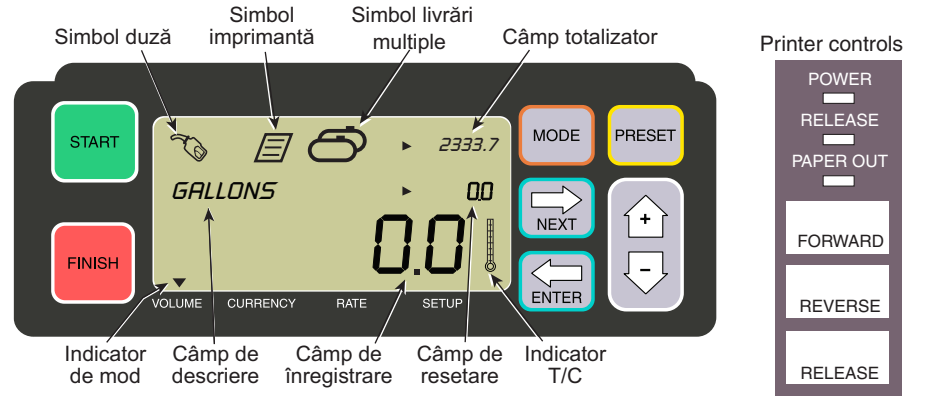

# **EFECTUAREA UNEI LIVRĂRI**

- 1. Apăsați butonul RELEASE de pe imprimanta Epson\*, apoi introduceți un tichet gol în imprimantă până când indicatorul luminos PAPER OUT se stinge. Apăsați butonul FORWARD al imprimantei pentru a activa tichetul (indicatorul luminos RELEASE se stinge dacă tichetul este activat corect).
- 2. Apăsați butonul FINISH de la EMR4 pentru a șterge afișarea cantității livrării anterioare. Ar trebui să vedeți zerouri în câmpul de înregistrare (linia de jos) a afișajului.
- 3. Pentru a începe livrarea, apăsați butonul START de pe EMR4. Simbolul pentru duză apare în partea stângă sus a afișajului, indicând faptul că sunteți gata să dozați combustibil. Dacă se utilizează mai multe produse, selectați Product utilizând tastele cu săgeți și apăsând ENTER.
- 4. Trageți furtunul de livrare în conducta de umplere a clientului și dozați combustibilul. Notă: odată ce începeți să umpleți rezervorul și opriți dozarea timp de mai mult de 3 minute, livrarea se va opri automat și EMR4 va imprima un tichet de livrare pentru cantitatea pe care ați dozat-o înainte de oprire.
- 5. După umplerea rezervorului, reveniți la EMR4 și apăsați butonul FINISH. Tichetul va fi imprimat automat. Simbolul pentru imprimantă de lângă simbolul pentru duză de pe afisaj va clipi când tichetul este imprimat.
- 6. Apăsați butonul RELEASE de pe imprimantă și scoateți tichetul de livrare.

# **REALIZAREA UNUI TICHET ÎN DUBLU EXEMPLAR**

1. Apăsați butonul RELEASE de pe imprimanta Epson\*, apoi introduceți un tichet gol în imprimantă până când indicatorul luminos PAPER OUT se stinge. Apăsați butonul FORWARD al imprimantei pentru a activa tichetul (indicatorul luminos RELEASE se stinge dacă tichetul este activat corect).

- 2. Pe EMR4, ar trebui să vedeți cantitatea pe care tocmai ați livrat-o în câmpul de înregistrare - dacă nu, apăsați o dată butonul FINISH. Cu cantitatea livrată vizibilă în câmpul de înregistrare, apăsați și țineți apăsat butonul FINISH timp de 3 secunde, apoi eliberați-l.
- 3. După ce imprimanta s-a oprit, apăsați butonul RELEASE de pe imprimantă și scoateți tichetul.

### **LIVRĂRI MULTIPLE**

- 1. Apăsați și țineți apăsat butonul START până când simbolul pentru rezervoare multiple și simbolul pentru duză apar pe afișajul EMR4. Notă: Pauza de 3 minute este dezactivată pentru livrările multiple.
- 2. Începeți dozarea combustibilului în rezervorul 1.
- 3. Apăsați butonul START și începeți dozarea combustibilului în rezervorul 2. Continuați să umpleți restul rezervoarelor, amintindu-vă să apăsați START înainte de umplerea fiecăruia.
- 4. După umplerea ultimului rezervor, reveniți la EMR4 și apăsați butonul FINISH. Tichetul va fi imprimat automat. Simbolul pentru imprimantă de pe afișaj va clipi când tichetul este imprimat.
- 5. Apăsați butonul RELEASE de pe imprimantă și scoateți tichetul de livrare. Tichetul va fi etichetat ca Tichet Sumar unde volumul brut este volumul total dozat în toate rezervoarele.

### **LIVRARE PRESETATĂ**

- 1. Pentru a efectua o livrare presetată, apăsați butonul PRESET și afișajul PRESET LITERS în locul LITERS în câmpul descriptor.
- 2. Apăsați butonul NEXT, se afișează CHANGE PRESET în loc de PRESET LITERS.
- 3. Apăsați butoanele Up (+) și Down (-) pentru a afișa o presetare preprogramată sau utilizați butonul NEXT pentru a muta cursorul sub un număr din cantitatea presetată pe care doriți să o modificați. Apăsați butoanele Up (+) și Down (-) pentru a selecta un alt număr. Repetați acest proces până când se afișează valoarea presetată corectă în câmpul de presetare. Apăsați butonul ENTER pentru a accepta noua valoare presetată.
- 4. Apăsați butonul START de pe EMR4. Simbolul pentru duză apare în partea stângă sus a afișajului, indicând faptul că sunteți gata să dozați combustibil.
- 5. Începeți dozarea combustibilului. Pe măsură ce în câmpul presetat se numără descrescător, cantitatea livrată în câmpul de înregistrare se numără crescător. Sistemul va doza în mod automat mai încet câteva galoane înainte de a ajunge la valoarea presetată, apoi se va opri atunci când suma prestabilită a fost dozată.

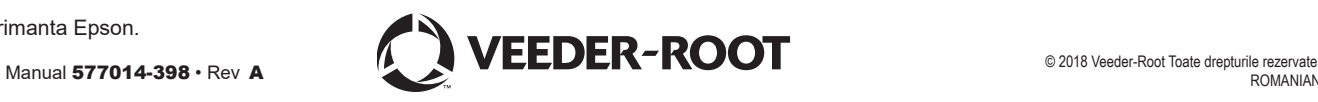

<sup>\*</sup> Consultați manualul 577014-350 pentru imprimante, altele decât imprimanta Epson.

# **ASISTENȚĂ RAPIDĂ EMRO PENTRU OPERATOR - Completă**

#### **PROBLEME COMUNE ȘI SOLUȚII**

- 1. Ați apăsat butonul START, dar nu puteți doza combustibil.
	- Apăsați butonul FINISH pentru a șterge afișajul (zero pentru toate), apoi apăsați START sau
	- Simbolul pentru imprimantă clipește scoateți tichetul anterior din imprimantă, introduceți un tichet gol.
- 2. Imprimanta nu imprimă.
	- Verificați dacă tichetul este introdus corect și dacă indicatorii luminoși pentru PAPER OUT și RELEASE sunt stinși sau
	- Asigurați-vă că alimentarea imprimantei este pornită verificați comutatorul de pornire/oprire de pe laterala imprimantei sau
	- Asigurați-vă că sunt conectate cablurile la imprimantă.
- 3. Ștergeți ecranul de afișare EMR4
	- Apăsați butonul FINISH sau MODE pentru a "trezi" afișajul.

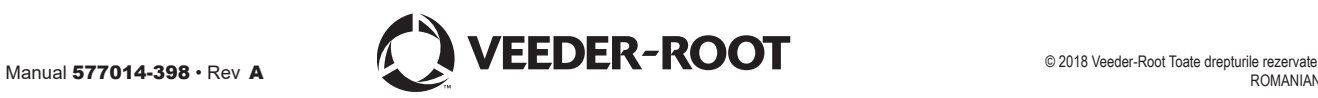